## 達德商工—「重要訊息」 操作方法

## 一、 點閱「重要訊息」

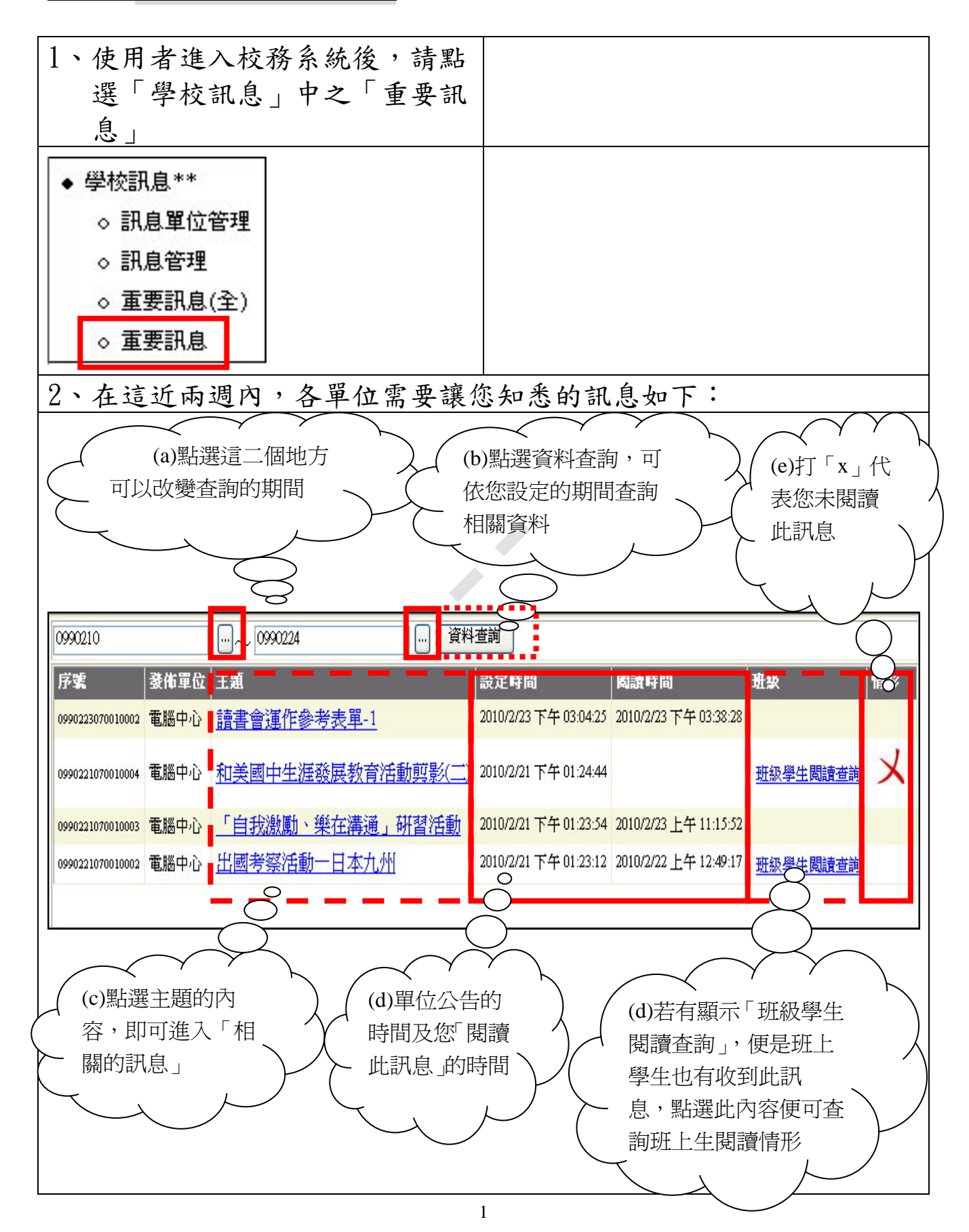

3、如第 2 點的(C),您只要點選主題的內容,便可進入學校的公告訊 息,系統便會自動設定完成閱讀此訊息

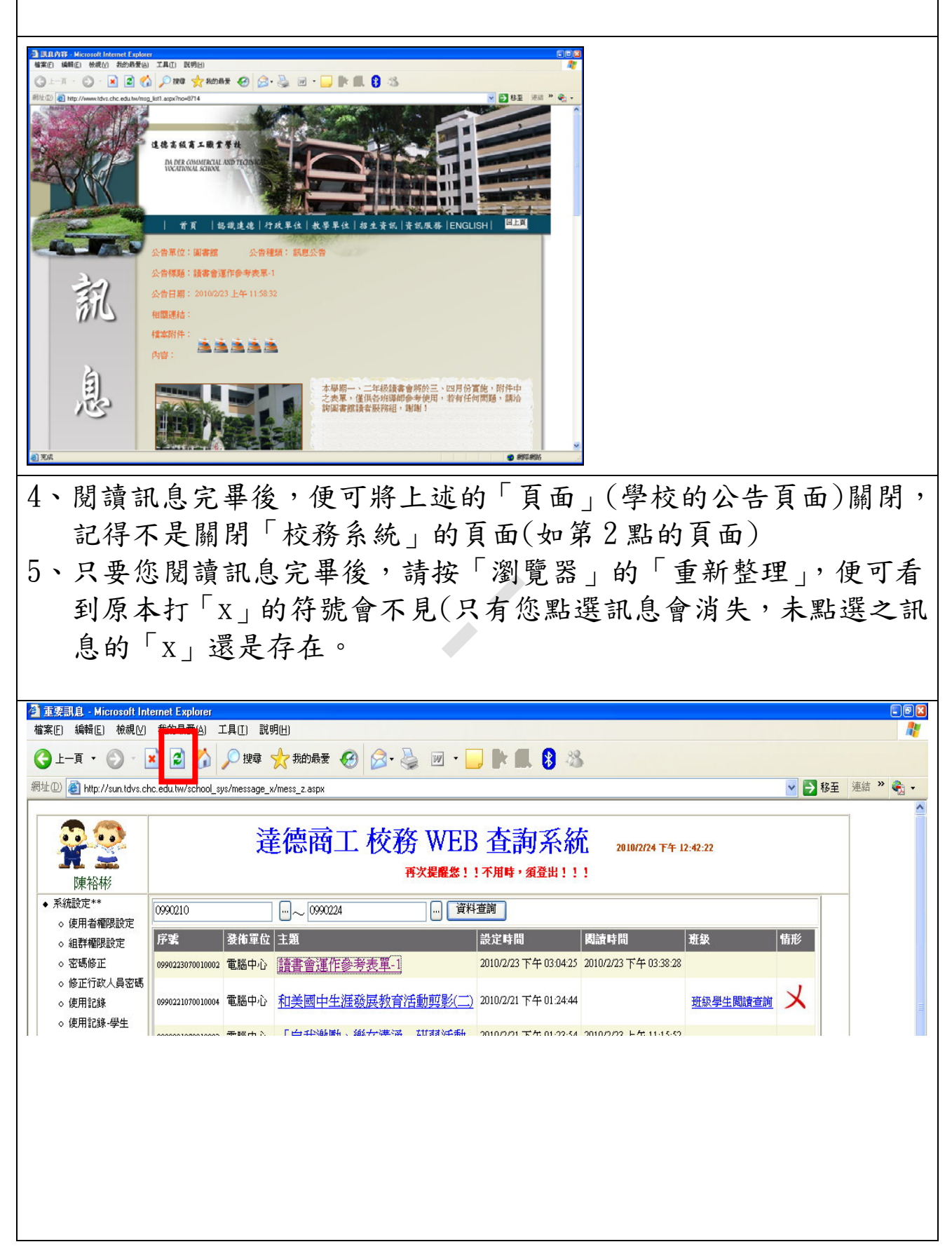

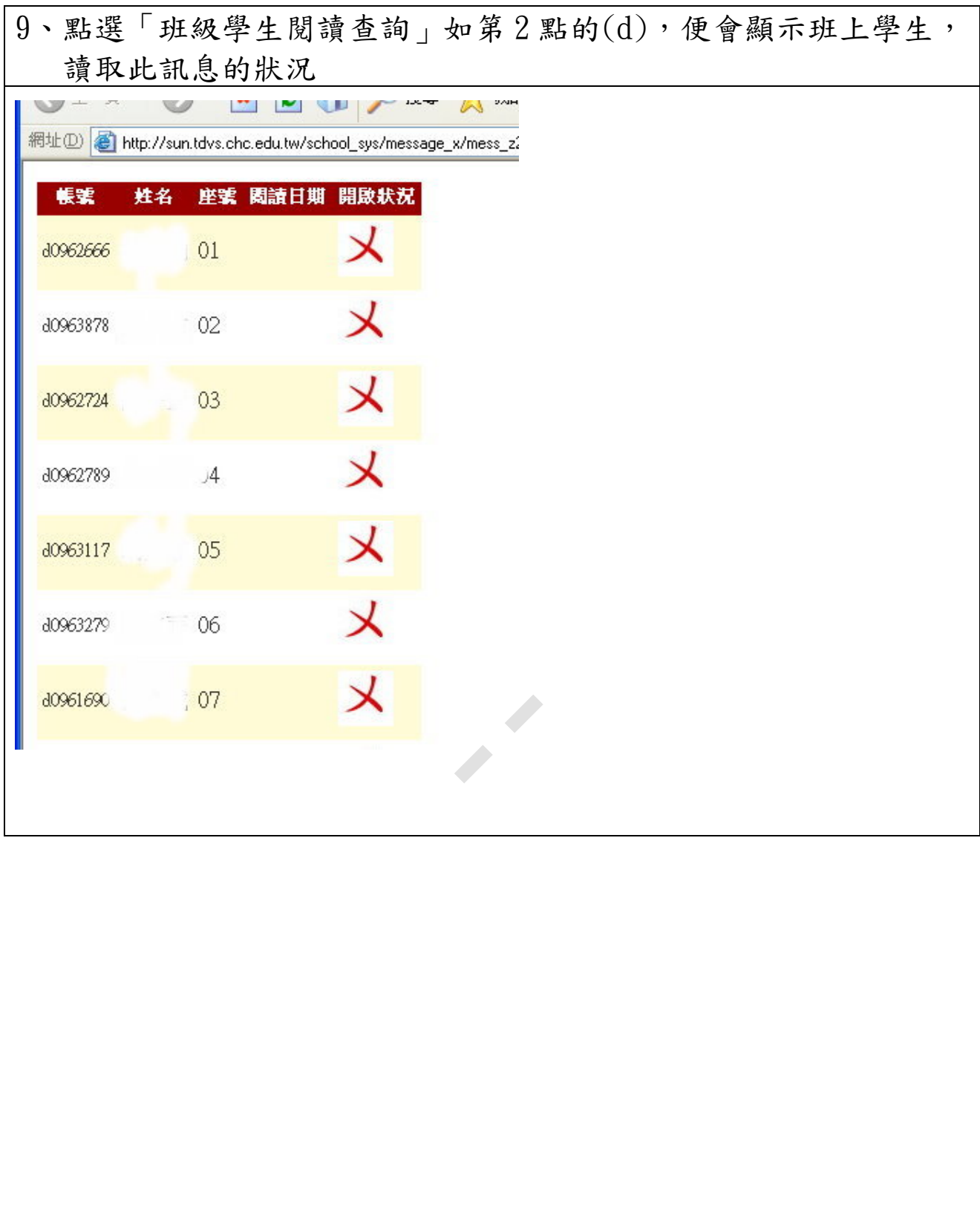